# **Dell EMC OpenManage Enterprise Version 3.4**

Release Notes

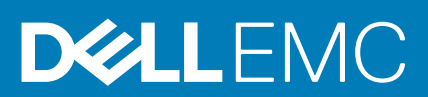

#### Notes, cautions, and warnings

**NOTE: A NOTE indicates important information that helps you make better use of your product.**

**CAUTION: A CAUTION indicates either potential damage to hardware or loss of data and tells you how to avoid the problem.**

**WARNING: A WARNING indicates a potential for property damage, personal injury, or death.** 

© 2017 - 2020 Dell Inc. or its subsidiaries. All rights reserved. Dell, EMC, and other trademarks are trademarks of Dell Inc. or its subsidiaries. Other trademarks may be trademarks of their respective owners.

# **Contents**

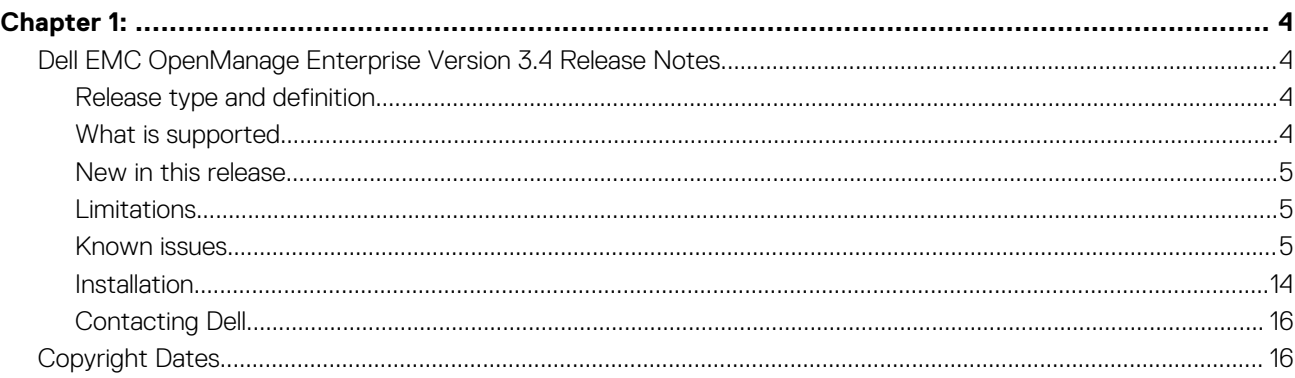

#### <span id="page-3-0"></span>**Topics:**

- Dell EMC OpenManage Enterprise Version 3.4 Release Notes
- [Copyright Dates](#page-15-0)

# **Dell EMC OpenManage Enterprise Version 3.4 Release Notes**

This document describes the new features, enhancements, known issues, and fixed issues in Dell EMC OpenManage Enterprise version 3.4.

**1**

## **Release type and definition**

#### **Dell EMC OpenManage Enterprise**

OpenManage Enterprise is a systems management and monitoring application that provides a comprehensive view of the Dell EMC servers, chassis, storage, and network switches on the enterprise network. With OpenManage Enterprise, a web-based and one-to-many systems management application, you can:

- Discover and manage devices in a data center environment
- Create and manage OpenManage Enterprise users
- Group and manage devices
- Monitor the health of your devices
- Manage device firmware versions, and perform system updates and remote tasks
- Create and deploy device configuration templates
- Create and assign identity pools, and perform stateless deployment on target devices
- Create configuration compliance baselines and remediate devices
- View and manage system alerts and alert policies
- View hardware inventory and compliance reports
- Monitor and report about warranty and licenses

#### **Version**

3.4

#### **Release date**

June 2020

#### **Previous version**

3.3.1

#### **Previous minimum version required**

32

#### **Importance**

OPTIONAL: Dell EMC recommends the customer review specifics about the update to determine if it applies to your system. The update contains changes that impact only certain configurations, or provides new features that may or may not apply to your environment.

For the latest updates to the release notes, see [Delltechcenter.com/OMEnt.](https://www.delltechcenter.com/OMEnt)

## **What is supported**

For a complete list of supported devices, operating systems, and web browsers, see the *Dell EMC OpenManage Enterprise Version 3.4 Support Matrix* at [Delltechcenter.com/OMEnt](https://www.delltechcenter.com/OMEnt) or [Dell.com/OpenManageManuals](https://www.dell.com/openmanagemanuals).

## <span id="page-4-0"></span>**New in this release**

- Server-initiated discovery—With this feature, new servers in a datacenter can notify OpenManage Enterprise and can get automatically discovered. Servers should have a firmware version of 4.00.00.00 or later.
- Configuration management with Profiles—This feature enables pre-creating profiles with device specific settings (including virtual identities) for deployment to devices later. Profile management allows for easy migration of settings from one device to another.
- In-band driver update support for the devices running on 64-bit Windows versions.
- Non-virtual identity attributes can inherit values from the source template and can be edited prior to deployment or auto-deployment.
- Secure attributes of templates, such as passwords, can be edited.
- Identify and mark 'assigned' identities in the device configuration inventory.
- A pre-canned 'Virtual Identity Usage by pool' report is included in Reports.
- Enhancements:
	- VLAN setting changes in templates can be immediately propagated on modular systems.
	- Support for YX4X XC (14G XC) platforms. For more information, refer to OpenManage Enterprise version 3.4 Support Matrix.
	- Improved virtual identity assignment—virtual identities which are not assigned from OpenManage Enterprise, are automatically identified and marked as 'assigned.'
	- Improved robustness and scaling for server configuration inventory.
	- In the event of a console upgrade failure, the pre-installed state of the appliance is restored.

## **Limitations**

- Only the OpenSSH is supported for the discovery and inventory collection of Windows-based servers and Hyper-Vs. Other SSH protocol implementations, like Cygwin SSH, are not supported. [157991]
- Filtering does not work as expected when the following special characters are used in the naming of groups, alert policies, profiles, templates, and other instances: ,, \, \_, %, #, ', +, ), and &. The permissible special characters are : /, ?, ., >, <, ", :, ;, |, ], }, {, [, -, =, **~**, **`**, **(**, **^**, **\***, **\$**, **@**, **!** [162539]
- For the Japanese locale of OpenManage Enterprise, the date format displayed is in US 'short' date format instead of the Japanese format. [163343]
- The naming of reports only allows the following special characters: '**\_**' and '**-**'. A report's name cannot have special characters such as **,**, **\**, **%**, **#**, **'**, **+**, **)**, and **&**. For example, a report with the name "OME3.4**@**NIC**^**Report" is not allowed. [164776]
- You can select a maximum of 25 devices per page to perform operations such as refresh inventory, refresh status, and add devices to groups on the All Devices page. [98194]
- The appliance fails to identify locally shared folders if the folder names have spaces in them. For example, the appliance fails to retrieve files from an offline NFS source folder named  $D_{---}$ K (with 4 spaces between 'D' and 'K'). This happens as the appliance ignores the spaces and interprets the name as DK. [115310]
- Export of large firmware compliance reports, containing more than 200,000 elements, fails and the appliance displays the **Application timeout** error.
- After installing or upgrading to OpenManage Enterprise version 3.3.1 on Hyper-V, power off the appliance, remove the standard network adapter and add a legacy network adapter, and then power on the appliance. [152723]
- Firmware catalog management using Dell.com or a local network path is limited to only the Enterprise Server catalog. Other catalogs such as ESXi\_Catalog.xml.gz are not supported.[159958]
- RAID secure attributes are not supported on target devices during template or profile deployment. [157218]

## **Known issues**

## **Discovery and inventory**

#### **Issue 1**

**Description**: Discovery of Windows server(s) using non-admin credentials fails with an error message '*Unable to connect to the device over SSH because a connection error occurred*.' This must be interpreted instead as '*Unable to perform the requested action because the device management endpoint authentication over SSH failed*'. [158088]

**Issue 2**

**Description**: The Guest information for the discovered Hyper-V 2012 R2 servers is not available on the device's Hardware page. [159535]

**Description**: The correlation of Windows Hyper-V post MX7000 chassis CCD, fails to give the Guest VM information under Device details page. [167935]

**Resolution**: The sled discovery need to be done out of the MX7000 chassis and managed separately to view the guest details.

#### **Issue 4**

**Description**: Server-initiated discovery is not triggered automatically in the appliance when a port-change announcement is received. [167662]

#### **Issue 5**

**Description**: The Managed State of the previously 'Monitored' MX7000 chassis and sleds, on the All Devices page, is incorrectly displayed as 'Managed' post their rediscovery using the same lower privilege local or AD/LDAP credentials (Viewer or Device Manager) as before. [152154]

#### **Issue 6**

**Description**: If the SNMP trap destination is manually set in iDRAC as OpenManage Enterprise, the alerts are received and processed by the appliance. However, the device's Managed State displayed on the All Devices page remains the same as its initially discovered state of 'Monitored,' 'Managed,' or 'Managed with Alerts.' [158992]

#### **Issue 7**

**Description:** For the Multi-Chassis Management (MCM) group, a Chassis Refresh Inventory task for the 'lead' chassis does not fully update the sled inventory. A Chassis Refresh Inventory task is triggered in the appliance when a sled is removed from the lead chassis and added to a member chassis. [165191]

**Resolution**: To immediately update the sled inventory, trigger the refresh inventory of the sled manually. Otherwise, the sled inventory will be refreshed during the automatic daily inventory collection.

#### **Issue 8**

**Description**: All the existing firmware compliance tasks will refresh automatically post device discovery. [146981]

#### **Issue 9**

**Description**: The management IP on the **Device Details** page of the discovered VxRail devices does not match the management IP displayed on the **All Devices** page. [91653]

#### **Issue 10**

**Description**: If the onboarding state of the lead chassis and member chassis in an MCM group is in monitored state, the inventory task might fail if the MCM group is configured with more than 10 chassis. [108962]

#### **Issue 11**

**Description**: The exported inventory file lists values for component status and URL of the chassis is not listed. [108056]

#### **Issue 12**

**Description**: Servers that are reconfigured as VxRAIL do not automatically group under HCI upon refreshing the inventory. [116913]

**Resolution**: After a server is reconfigured as a VxRAIL, rediscover the device in the Discovery page. After rediscovery, the device is correctly grouped under HCI.

#### **Issue 13**

**Description**: The All Devices page shows **health status** of the discovered YX1X servers with iDRAC firmware version 1.98 or later as **unknown**.

#### **Issue 14**

**Description**: The iDRAC virtual console management launch point is unavailable in the All Devices page for sleds with a 'Proxied' onboarding state.

**Resolution:** Ensure the sleds are in a 'Managed' state.

#### **Issue 15**

**Description**: For the discovered PowerVault MD3 series storage arrays, the complete model numbers are not displayed by the appliance in the All Devices page. For these devices, the model numbers as returned from the SNMP walk are displayed. [119881]

#### **Issue 16**

**Description**: In order to support discovery with domain credentials, OpenManage Enterprise 3.2 and later uses SSH instead of WSMAN. Hence, all the Windows and Hyper-V devices discovered prior to updating the appliance have to be deleted and re-discovered using their SSH credentials.

**Description**: While creating sever discovery jobs with the **Host OS** option in the **Create Discovery Job** wizard, the check box **Discover using SSH (Linux)** in the Additional Settings dialog box is misleading and should be interpreted instead as **Discover using SSH (Linux, Windows, and Hyper-V)**.

### **Tasks**

**Issue 1**

**Description**: After upgrading to the latest version of OpenManage Enterprise, the existing job IDs are changed. [108055]

#### **Issue 2**

**Description: Configuration** > **VLANs** page does not update automatically after importing VLAN definitions from file or from chassis. [153611]

**Resolution:** Refresh the **Configuration** > **VLANs** page or navigate to another page and return to view the newly-imported VLAN definitions.

### **Firmware and driver updates**

#### **Issue 1**

**Description**: In-band driver updates are only supported on Windows with OpenSSH. Driver updates on third party SSH hosted on Windows, such as the CygwinSSH, are not supported. [157887]

#### **Issue 2**

**Description**: For the family of network adapter drivers, the operating system installed version, as seen in the Device Manager, differs from the version available in the online catalog. [157824]

#### **Issue 3**

**Description**: PERC H730P controller driver is not listed in the Firmware/Driver compliance report as it is currently not included in the online firmware/driver catalog. However, as this driver is a part of the Windows' server inventory, it is listed in the Inventory report of the windows devices.[163175]

#### **Issue 4**

**Description**: The firmware or driver compliance status of network switches, modular IOAs, and Dell storage devices may show as "Compliant" (but unselectable) in the firmware/driver compliance reports even though update of these devices are not supported by the Dell catalog.

**Resolution**: It is recommended to perform individual firmware or driver updates for these devices using their respective individual Update package. To perform individual firmware or driver updates, select a device on the All Devices page, and click **View Details** > **Firmware/ Drivers** and select the individual package option. For more information about the list of unsupported devices, refer the OpenManage Enterprise version 3.4 User's Guide (Firmware/driver compliance baseline reports—'false' compliant devices)

#### **Issue 5**

**Description**: Driver update on PowerEdge RAID Controller (PERC) S140 controller fails when the SATA is in AHCI mode. [159735]

**Resolution**: As a prerequisite to update the PERC S140 controller driver, RAID mode must be enabled for SATA in BIOS. For more information, see the *Dell EMC PowerEdge RAID Controller S140 User's Guide*.

#### **Issue 6**

**Description**: The **Clear Jobs** and **iDRAC reset** functions for firmware updates are not supported for devices under the MCM chassis which are in a 'Proxied' onboarding state. [128765]

#### **Issue 7**

**Description**: AMD chipset driver update on the R6525 servers fails using OpenManage Enterprise Firmware/driver update feature. [159058]

**Resolution**: Windows (64-bit) driver updates for R6525 AMD chipsets must be done manually outside of the appliance.

#### **Issue 8**

Description: The firmware update task using the HTTP and HTTPS local shares fails, if these local shares were configured using proxy settings and are not listed in the proxy exception list. [151332]

**Resolution**: The HTTP and HTTPS local shares which are configured using the proxy settings, need to be listed in the proxy exception list before initiating any firmware update tasks using these shares.

**Description**: Firmware upgrade fails when iDRAC firmware versions older than 2.40.40.40 are upgraded directly to 2.63.60.61 with an error message **Unable to verify Update Package signature.** This failure happens as the firmware versions older than 2.40.40.40 cannot validate the latest SHA-256 digital signature of the Dell Update Packages. [146564]

**Resolution**: First upgrade the older iDRAC firmware versions to 2.40.40.40 before attempting an upgrade to iDRAC firmware version 2.63.60.61.

#### **Issue 10**

**Description**: The **Update Firmware** button remains enabled even when there are no firmware catalogs available for upgrade or downgrade. [108218]

#### **Issue 11**

**Description**: The firmware rollback on the PowerEdge MX7000 sleds is not supported. Also, rollback on sleds is not supported when the onboarding state of the sleds is Proxied.[116172]

#### **Issue 12**

**Description**: A job for firmware rollback on the PowerEdge MX7000 sleds, though allowed in the appliance, would fail. This happens because the firmware rollback is not supported on the MX series sleds discovered as part of MX7000 chassis discovery or in proxied state. [136820]

#### **Issue 13**

**Description**: When updating MX7000 chassis in the MCM mode, always make sure that the lead chassis is updated as the final step after updating all the member chassis. Also, chassis and sled firmware updates must be initiated separately. [168883]

#### **Issue 14**

**Description**: The Firmware Update task fails on the MCM member chassis with error message 'Syncing data with passive MM Task Failed. Completed With Errors'. [169333]

### **Configuration management**

#### **Issue 1**

**Description**: Same inventory details can be present on two servers post migration, as the 'true' target-specific attributes are not reclaimed from the 'source' server as part of migration. [160622]

#### **Issue 2**

**Description**: The Reclaim Identities and Profile Migration features are not supported for Emulex OneConnect Cards. [98511]

#### **Issue 3**

**Description**: If the MX7000 chassis is in the 'monitored' state during stateless deployment, the deployment job fails because the user does not have necessary privileges. Only the server configuration profile is imported. However, this information is not displayed in the Task Execution section. [108484]

#### **Issue 4**

**Description**: The changed VLAN name and IDs are not updated on the target MX7000 chassis after a stateless deployment task is run. [105156]

#### **Issue 5**

**Description**: If the IP setting is not configured on the discovered PowerEdge MX740C and PowerEdge MX840C, the Boot to Network ISO operation is not run during the template deployment. [102887]

#### **Issue 6**

**Description**: After deploying an MX7000 chassis template, you cannot log in to the MX7000 chassis with LDAP credentials. [107230]

**Resolution**: Manually update the LDAP Bind password to log in.

#### **Issue 7**

**Description**: If a chassis template is deployed with a new static IP address on the FX2, VRTX, and M1000e chassis, then these devices need to be re-discovered with the new IP for managing the device.

#### **Issue 8**

**Description**: The deployment task of an MX7000 chassis fails if proxy authentication is enabled in the configuration template with error: 'Unable to complete the request because the input value for Password is missing or an invalid value is entered'. [108779]

#### **Issue 9**

**Description**: The directory service details in an MX7000 chassis are overwritten after the device configuration template is deployed.

#### **Issue 10**

**Description**: After a chassis is removed from the MCM group, you must rediscover the lead and member chassis to create and deploy a configuration template.

#### **Issue 11**

**Description**: The **Migration Profile** task fails if the user is not configured on the target device with the error: 'User Name is not configured '. [107376]

#### **Issue 12**

**Description**: If the IP configuration of a discovered device is changed during template deployment (from DHCP to Static or vice versa), the Boot to Network ISO operation fails. This happens as the appliance is unable to ping the target post template deployment. [113576]

#### **Issue 13**

**Description**: Unable to set Target iSCSI IQN on BIOS-iSCSI via reference server template deployment, as it fails with Invalid AttributeValue error. The default iSCSI Target IQN format of the iSCSI controllers of devices such as PowerVault ME4012 array and Equallogic PS array, is not accepted as a valid IQN format for deployment with IDRAC version 3.34.34.34. [132601]

**Resolution:** Select 'BIOS' attributes only for deployment.

#### **Issue 14**

**Description**: Creation of a chassis template from a reference M1000e chassis which has Firmware versions 6.10 or later fails if SMBv1 is disabled in the appliance. [129049]

**Resolution:** Enable SMBv1 in the appliance using **Application Settings** > **Console preferences** > **SMB settings** to create chassis templates from M1000e chassis with firmware versions 6.10 or later.

#### **Issue 15**

**Description**: Template Deployment with iDRAC Management IP option "Set static IP for each device" fails with error message "connection lost" with IPV6 IP (Legacy(3.1)). It works with IPV4.

#### **Issue 16**

**Description**: Template Deployment with iDRAC Management IP option "Set as DHCP" fails, and the task has to be tracked from iDRAC for final status.

### **Others**

#### **Issue 1**

**Description**: When the appliance is configured to IPv6, it is unable to reach the targets like SMTP, syslog servers and share through FQDNs which is resolvable to both IPv4 and IPv6. [153980]

**Resolution:** When the features that use FQDN fail, it is recommended to check the interface and use the corresponding IP. For instance, if the primary network is enabled with only IPv6, and the FQDN expected to work on primary interface fails, user can use IPv6 address in the place of FQDN as a workaround. This applies for secondary interface as well.

#### **Issue 2**

**Description**: Creating a report with chassis table columns and device table columns using a query with an 'or' will not generate a report with expected result. [154713]

#### **Issue 3**

**Description**: When a Lead chassis retires and a backup chassis becomes the new lead on OpenManage Enterprise, the refresh inventory marks the original backup chassis and its associated devices to be invisible and not shown in the UI. [161300]

**Resolution**: Discover the new Lead on OpenManage Enterprise.

#### **Issue 4**

**Description**: "Virtual identity by usage report" does not display the identity state as "Used" when the virtual identities were assigned to a device from an external source. The current reports do not support the "Used" status, and instead display them as either 'Reserved' or 'Assigned'. [160507]

#### **Issue 5**

**Description**: The rack physical groups with long names consisting of more than 150 characters with no spaces, the appliance wizards experiences an 'overflow'. [164157]

**Resolution**: Limit the number of characters used to create names.

**Description**: If a Configuration Inventory task finds external identities that fall in an existing identity pool and that identity pool is later deleted and a new one with the same or overlapping identities is created, the new identity pool will not show those identities as assigned. [160888]

#### **Issue 7**

**Description**: OpenManage Enterprise appliance does not prevent unauthorized shell access by an end user with FSD enabled. The GRUB bootloader allows root level shell access during boot. [162922]

#### **Issue 8**

**Description**: Complete inventory is not collected when a sled is removed and reinserted in the chassis. [165192]

**Resolution**: The complete inventory is updated by running sled inventory manually/scheduled.

#### **Issue 9**

**Description**: If a pending scheduled deployment task for a profile is deleted, any identities that were reserved to the profile are freed back to pool. [167265]

#### **Issue 10**

**Description**: For sleds that are discovered as part of the MX discovery and are in a fully managed mode, any static IP changes on the sleds through the proxy mode (chassis), are not updated in the OpenManage Enterprise console. [167259]

**Resolution**: Re-discover the chassis to update the appliance with the new IP details of the sleds.

#### **Issue 11**

**Description**: Inventory refresh fails to update the chassis name change(s) in OpenManage Enterprise. [167923]

#### **Issue 12**

**Description**: Creation of templates using an MX7000 chassis that is configured to both IPv4 and IPv6 fails if the appliance is configured to use only IPv6. [167525]

**Resolution**: Ensure that both the appliance and the MX7000 chassis are configured to use the same protocol(s).

#### **Issue 13**

**Description**: The OpenManage Enterprise alert policies in de-branded MX7000 chassis are not deleted automatically when the chassis is off-boarded and the chassis data is purged in the appliance. [166435]

#### **Issue 14**

Description: For the YX3X servers, few of the Subsystem Health section details, available on the individual device's Overview page, such as the Storage, Temperature, and License details are displayed as 'No Data available,' even when their health status is 'OK.' [155425]

#### **Issue 15**

**Description**: The 'From' address used for all email actions, such as Reports, Update, Discovery and Alert Policies, is dependent on the SMTP server configuration. For some SMTP server configurations, the 'From' address is the Sender Email ID specified in the Application settings (**Application Settings** > **Console Preferences** > **Email Sender Settings** > **Sender Email ID**) and for others it is the username used for SMTP server authentication (**Application Settings** > **Alerts** > **Email Configuration** > **SMTP Server Network Address**). [164204]

#### **Issue 16**

**Description**: There is currently a discrepancy between the actual number of MIBs imported and the MIB count displayed on the **Monitor** > **MIB** page. [160040]

#### **Issue 17**

**Description**: When NIC teaming is enabled on MX7000 chassis along with VLAN configuration, deploying of VLAN from the OpenManage Enterprise console will overwrite the NIC teaming configurations to 'No teaming'. The LACP or other teaming options would need to be reconfigured from MX7000.

#### **Issue 18**

**Description**: Appliance is unable to download the console upgrade from HTTP or HTTPS intranet share, when the intranet share address is blocked in proxy filtering. [152092]

**Resolution**: If the upgrade download has a problem connecting through proxy, uncheck the proxy settings and then download.

#### **Issue 19**

**Description**: Profile creation, editing and assigning requires the Boot to network ISO password has to be re-entered. [161247]

**Description**: After a fresh install or an upgrade to OpenManage Enterprise and configuration of network interface to DHCP, any prior static IP settings will not be retained. [148789]

#### **Issue 21**

**Description**: The **Timezone** and **NTP Server Address** fields added to the **Application Settings** > **Network** > **Time Configuration**

section will remain blank and will not be displayed for a few minutes if the entered NTP server IP address is not reachable. [151221]

#### **Issue 22**

**Description**: Addition of a new network interface in hypervisors fails immediately after upgrading the OpenManage Enterprise from version 1.0 to version 3.3.1 (1.0>3.0>3.1>3.2>3.3.1). An error message "Failed to reconfigure virtual machine Config-7 1.0 to 3.3.1. The attempted operation cannot be performed in the current state (Powered on)" is displayed. [146752]

**Resolution**: Power off the virtual machine, add a new network interface, and then power on the virtual machine if the upgrade workflow is 1.0>3.0>3.1>3.2>3.3.1.

#### **Issue 23**

**Description**: Chassis health status shown in the chassis UI and the OMEnterprise console does not match. This happens because the chassis UI shows the chassis controller's health, whereas the OMEnterprise shows the overall health of the chassis. Hence, it is recommended to check the component-related health status for M1000e, FX2s and VRTX chassis. [85977]

#### **Issue 24**

**Description**: Emails for alert policies don't work when the same event is generated twice within 2 minutes. Email action for alerts containing the same message ID and content are triggered every 2 minutes to avoid many repeated/redundant alert messages in the inbox.[148407]

#### **Issue 25**

**Description**: While creating a customized device discovery job protocol for SNMP devices, the displayed default settings of 3 in the **Retries box** and 3 seconds in the **Timeout box** can be overlooked and should be customized as desired. [147416]

#### **Issue 26**

**Description**: When updating local shares for a manual upgrade for versions without any installed extensions/plugins (such as 3.1 and 3.2), the audit log displays warning entries such as 'Unable to retrieve the source file of type Extension Catalog because the file does not exist' and 'The status of downloading the Extension Catalog is Failed'. These error messages do not have any functional impact on the upgrade process and can be ignored. [144379]

#### **Issue 27**

**Description**: Clicking **Check Update** on OpenManage Enterprise version 3.2, where PowerManager extension is not installed, an error **CGEN1003**- Unable to complete the operation because an empty payload is not allowed for this request is displayed.

**Resolution**: This error can be ignored as it is for information purpose only. There is no functional impact of this error and the user can go ahead with the upgrade.

#### **Issue 28**

**Description**: OpenManage Enterprise could be impacted by the Linux TCP SACK vulnerability (CVE-2019-11477).

**Resolution**: OpenManage Enterprise includes CentOS kernel patches for the TCP SACK Panic issues and carries the updated kernel-3.10.0-957.21.3.el7.x86\_64.rpm including fixes for the CVE-2019-11477 vulnerability.

#### **Issue 29**

**Description**: Post console update **Time interval** should be enabled manually in alert policy as it is disabled by default.

#### **Issue 30**

**Description**: Alert policies have been recategorized since OpenManage Enterprise version 3.3.1. The alert policies from appliance versions before 3.3.1 need to be recreated after the appliance upgrade.

#### **Issue 31**

**Description**: A query group with switch and device power state together is not working as expected. [86481]

**Resolution**: Exclude switch power state while creating a query group.

#### **Issue 32**

**Description:** The management IP is incorrectly indicated if the server is discovered by using both the IPv4 and IPv6 addresses, [86196]

**Resolution**: Manually start the iDRAC Graphical User Interface (GUI).

**Issue 33 Description**: The target IP address is incorrectly listed in the task history of an alert policy that is created by running a remote script. [86424] **Resolution**: N/A **Issue 34 Description**: Not all scheduled jobs are displayed in the Recent Tasks list. [86488] **Resolution**: Go to the Jobs page to view the latest and complete list of jobs. **Issue 35 Description**: Discovery operation fails by using IPMI commands on the CISCO server if a KG key is used. [78545] **Resolution**: KG key is not supported for this device discovery. **Issue 36 Description**: When a device is turned off, the console takes a few moments to display the updated health status. [86146] **Resolution**: Refresh the browser, or wait for a few moments. **Issue 37 Description**: An individual Chassis Management Controller (CMC) health may not be correctly displayed in the device drill-down operation. [85977] **Resolution**: Always consider the CMC rollup health status. **Issue 38 Description**: Certain SNMP alerts are undefined for the S4810 networking switch. [85016] **Resolution**: N/A **Issue 39**

**Description**: An unknown Error message occasionally displayed in the SNMP alert console. [84894]

**Resolution**: Ignore or click **Dismiss**.

**Issue 40**

**Description**: In the SNMP alert console, some alerts from OMSA correctly show the Message ID field, while others show N/A. [83579] **Resolution**: N/A

**Issue 41**

**Description**: Discovery of an HP server by using IPMI command may not reflect the correct rollup health status. [85153]

**Resolution**: View the lower-level sensor health data.

**Issue 42**

**Description**: In the **Execution Details** section, data must be manually sorted in the table every time after moving to a new page. [81207]

**Resolution**: Sort information of a single page at a time.

**Issue 43**

**Description**: Currently, the health status including PSU and temperature data is not displayed for the storage devices. [99821]

**Resolution**: N/A

**Issue 44**

**Description**: : The rollback feature is not supported on the MX7000 chassis. Also, the rollback operation fails on the M1000e, FX2, and FX2s chassis. [110239]

**Resolution**: For M1000e, FX2, and FX2s chassis, create and associate a new baseline with the necessary firmware version to roll back.

**Issue 45**

**Description:** Currently, the alerts are not received by OpenManage Enterprise if the alerts are associated with the devices' IP address. However, alerts are successfully received when associated with the device Service Tag. [106369]

#### **Issue 46**

**Description**: Invalid host names are displayed under the **Source Name** column and are also available for selection in some of the OpenManage Enterprise tasks. [68214]

#### **Issue 47**

**Description**: Authentication by one-way and two-way trusts of AD users is not supported by the appliance.

#### **Issue 48**

**Description**: From the **All Devices** page, you cannot launch the iDRAC application interface with IPv6 addresses. [102153]

#### **Issue 49**

**Description**: When PCIe cards are mapped to the FX2/FX2s chassis, migration of identities is not supported on the sleds in the same FX2s chassis since the FQDDs differ.

#### **Issue 50**

**Description**: Console Upgrade from 3.0 through NFS Share fails. Also, console Upgrade through HTTPS (internal Share) fails when upgrading from versions 3.0 and 3.1. [114683]

**Resolution**: Use the online method for updating, or use the HTTPS method. Ensure that the security certificates are signed by a trusted third-party certificate authority while using the HTTPS method of update.

#### **Issue 51**

**Description**: The selected target devices or device groups while creating an alert policy in OpenManage Enterprise-Tech Release are cleared when the appliance is updated. [115698]

**Resolution**: After updating the appliance, edit the alert policy and select the target devices or device groups to receive the group-specific alerts.

#### **Issue 52**

**Description:** After you update the appliance from OpenManage Enterprise-Tech Release, the Syslog server messages do not retain the standard format of <timestamp><hostname> <Alert\_Message>. The alerts are displayed as "EEMI@123\_[id]":Alert\_Message. [115699]

#### **Issue 53**

**Description**: Few alerts from the PowerEdge R240, R340, T140, T340, and R740xd2 servers are received with unknown severity in the OpenManage Enterprise appliance. [112404]

#### **Issue 54**

**Description**: While programmatically deploying the OpenManage Enterprise from Linux shell, if the argument provided for *--name=* in the command line begins with a "**\$**" then the argument is ignored and appliance is deployed with the name OPENMANAGE ENTERPRISE. [121158]

**Resolution**: The *--name=* argument, which begins with "**\$**" in the command line must be enclosed in single quotes, for example, *--name=* **'\$OME-VM'**.

#### **Issue 55**

**Description**: The Severity status in the Alert log for the alerts received from the PowerVault ME4 storage arrays is being reported as **Unknown** by the appliance. This defect is due to the unavailability of the precanned MIBs for the PowerVault ME4 storage arrays in the appliance console. [122657]

#### **Issue 56**

**Description**: After the console is upgraded, there is a delay of approximately 15 minutes in the initiation of the **Post Upgrade** task by the appliance. [130142]

#### **Issue 57**

**Description**: When an already imported MIB is renamed and parsed through API the trap status is reported as 'Existing' instead of 'Imported.'[111854]

#### **Issue 58**

**Description:** Ignore alert policy created for warranty, firmware compliance, and configuration compliance alerts will be ignored only if alerts are generated from the same device from which ignore policy was created. In other cases, alerts will be received and not ignored. [124596]

#### **Issue 59**

**Description**: SSH Private key can be applied while adding a remote script in the Script Execution page. [129366]

#### **Issue 60**

**Description**: The **Schedule** advanced filter in the **Monitor > Discovery** page incorrectly displays even those discovery jobs which have completed their initial scheduled run. [128842]

#### <span id="page-13-0"></span>**Issue 61**

**Description**: All the AD/LDAP groups imported from the OpenManage Enterprise versions before version 3.2, such as the version 3.1 and version 3.0, should be deleted and re-imported.

#### **Issue 62**

**Description**: The .CSV files, that record the deleted alerts from the Alert log, fail to capture the **Device Name** and the **Device IP** details of the alerts received from the undiscovered devices.[132915]

#### **Issue 63**

**Description**: Export of large firmware compliance reports, containing more than 200,000 elements, fails and the appliance displays an **Application timeout** error. [133201]

**Resolution:** When exporting large firmware compliance reports, the following workarounds can be employed :

- Allocate more memory to the appliance while installing.
- Before exporting large reports, ensure that other jobs are not running.
- Use the Firmware Compliance per Component or the Firmware Compliance per Device Report instead of exporting.
- Use filters to derive a smaller result set before exporting.

#### **Issue 64**

**Description**: A "Connection to server failed" error is displayed by the failed Power Action Tasks. Power Action tasks fail when they encounter servers where no power state change is required. This error message, though misleading, does not mean that the appliance is unable to establish contact with the server. [136816]

#### **Issue 65**

**Description**: The **Monitor** > **Jobs** > **View Detail Execution History** page incorrectly displays **Could not set alert destination on the target** under **Messages**, even for the successfully-completed jobs created for setting of trap destinations for the MX7000 chassis.

#### **Issue 66**

**Description**: Deleting a device from the **All Devices** page would fail if there are active jobs involving the device.

**Resolution**: Before deleting a device from the **All Devices** page, ensure there are no jobs in the 'running' status involving the device.

## **Installation**

Dell EMC OpenManage Enterprise is provided as an appliance that you can deploy on a hypervisor and manage resources to minimize downtime. The virtual appliance can be configured from the application web console after initial network provisioning in the Text User Interface (TUI). For steps to view and update the console version, see the *Dell EMC OpenManage Enterprise User's Guide* on the support site.

#### **NOTE: For information about supported browsers, see the OpenManage Enterprise Support Matrix available on the support site.**

### **Installation prerequisites and minimum requirements**

For a list of supported platforms, operating systems, and browsers, see the *Dell EMC OpenManage Enterprise Version 3.4 Support Matrix* on the support site and Dell TechCenter.

To install OpenManage Enterprise, you must have the local system administrator rights and the system you are using must meet the criteria. See the *Dell EMC OpenManage Enterprise User's Guide* on the support site and Dell TechCenter.

Recommended minimum hardware configuration for OpenManage Enterprise version 3.4:

#### **Table 1. Minimum recommended hardware**

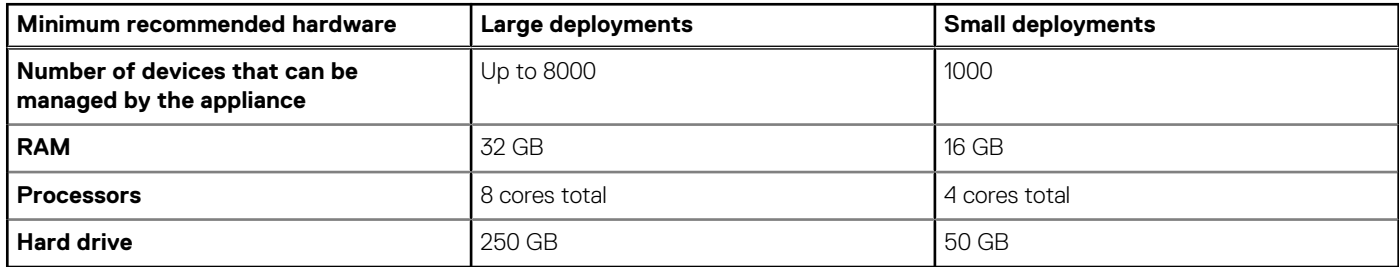

## **Minimum system requirements for deploying OpenManage Enterprise version 3.4**

#### **Table 2. Minimum system requirements**

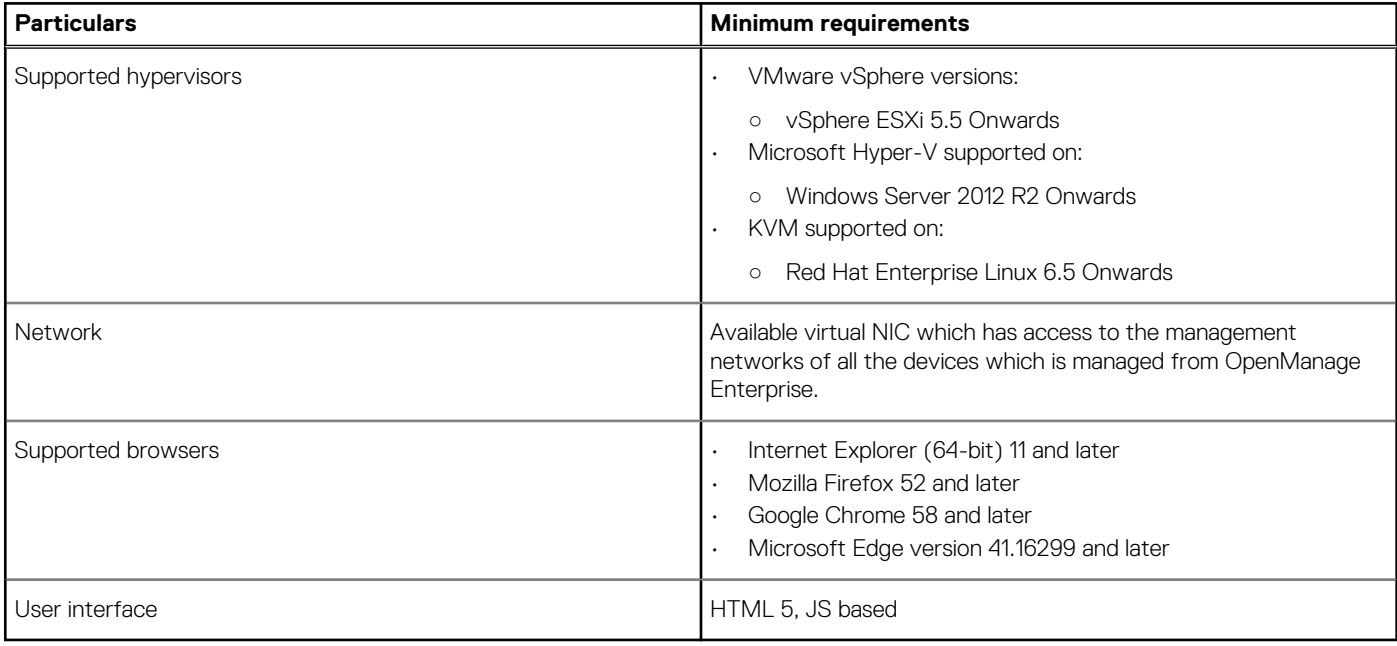

**NOTE: For the latest update about the minimum system requirements for OpenManage Enterprise, see the** *Dell EMC* **OpenManage Enterprise Support Matrix on the support site.**

### **Generic naming convention for Dell EMC PowerEdge servers**

To cover a range of server models, the PowerEdge servers are now being referred to using the generic naming convention and not their generation.

This topic explains how to identify the generation of a PowerEdge server that are referred to using the generic naming convention.

Example:

The R740 server model is a rack, two processor system from the 14th generation of servers with Intel processors. In the documentation, to refer to R740, generic naming convention **YX4X** server is used, where:

- The letter **Y** (alphabet) is used to denote the following server form factors:
	- **C** = Cloud Modular server nodes for hyper-scale environments
	- **F** = Flexible Hybrid rack-based sleds for rack-based FX2/FX2s enclosure
	- **M** or **MX\*** = Modular Blade servers for the modular enclosure MX7000, M1000e and/or VRTX
	- **R** = Rack-mountable servers
	- **T** = Tower Servers
- The letter **X** (digit) denotes the class (number of processors) of the server.
- The digit 4 denotes the generation of the server.
- The letter **X** (digit) denotes the make of the processor.

#### **Table 3. PowerEdge servers naming convention and examples**

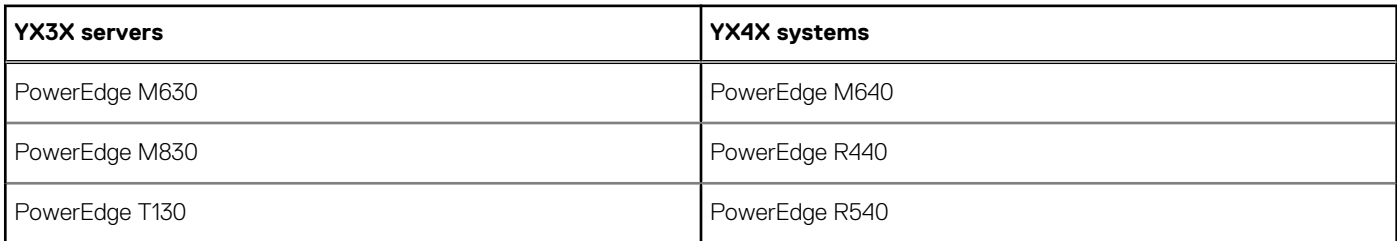

# <span id="page-15-0"></span>**Contacting Dell**

#### **NOTE: If you do not have an active internet connection, you can find contact information on your purchase invoice, packing slip, bill, or Dell product catalog.**

Dell provides several online and telephone-based support and service options. Availability varies by country and product, and some services may not be available in your area. To contact Dell for sales, technical support, or customer service issues:

#### 1. Visit **www.dell.com/support**.

- 2. Select your support category.
- 3. Verify your country or region in the **Choose a Country/Region** drop-down list at the bottom of page.
- 4. Select the appropriate service or support link based on your need.

# **Copyright Dates**

- 1. 2017
- $2. -2020$